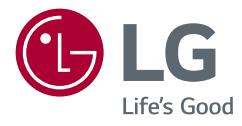

# Používateľská príručka LED LCD MONITOR (LED Monitor\*)

\* LED monitory LG sú LCD monitory s podsvietením LED. Pred použitím zariadenia si pozorne prečítajte túto príručku a odložte si ju na budúce použitie.

www.lg.com

Autorské práva © 2018 LG Electronics Inc. Všetky práva vyhradené.

27BL85U 27BN85U

27UL850

27UN850

# **Obsah**

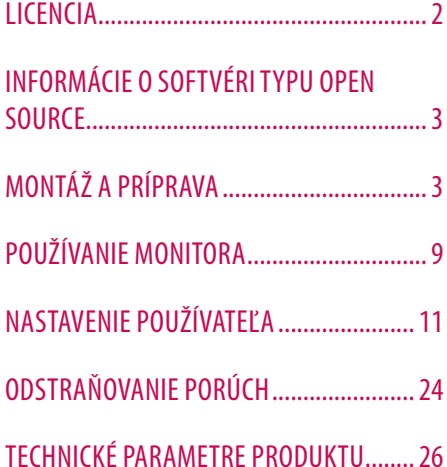

# **LICENCIA**

Každý model má odlišnú licenciu. Ďalšie informácie o licencii nájdete na lokalite *www.lg.com*.

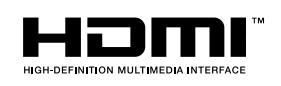

Výrazy HDMI, HDMI High-Definition Multimedia Interface a logo HDMI sú obchodnými známkami alebo registrovanými obchodnými známkami spoločnosti HDMI Licensing Administrator, Inc. v Spojených štátoch amerických a ďalších krajinách.

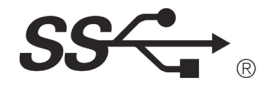

The SuperSpeed USB Trident logo is a registered trademark of USB Implementers Forum, Inc.

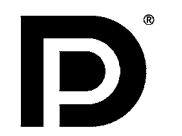

VESA, logo VESA, logo DisplayPort Compliance a logo DisplayPort Logo Compliance pre zdroje s duálnym režimom sú registrované ochranné známky asociácie Video Electronics Standards Association.

**W** MaxxAudio<sup>®</sup>

Obchodné značky MaxxAudio a ďalšie obchodné značky MAXX sú registrované ochranné známky spoločnosti Waves Audio Ltd.

\* USB Type-CTM and USB-CTM are trademarks of USB Implementers Forum.

# <span id="page-2-0"></span>**INFORMÁCIE O SOFTVÉRI TYPU OPEN SOURCE**

Ak chcete získať zdrojový kód, ktorý sa poskytuje na základe licencie GPL, LGPL, MPL a ďalších licencií typu Open Source (s otvoreným zdrojovým kódom) a ktorý je obsiahnutý v tomto produkte, navštívte webovú lokalitu *http:// opensource.lge.com*.

Okrem zdrojového kódu si taktiež môžete prevziať všetky uvedené licenčné podmienky, upozornenia týkajúce sa zrieknutia záruky a autorských práv.

Spoločnosť LG Electronics vám tiež poskytne kód otvoreného zdroja na disku CD-ROM za poplatok, ktorý bude pokrývať náklady na takúto distribúciu (ako sú náklady na médiá, doručenie a manipuláciu), a to na základe e-mailovej žiadosti odoslanej na *opensource@lge.com*.

Táto ponuka platí tri roky od posledného odoslania tohto produktu. Táto ponuka platí pre každého, komu bola táto informácia doručená.

# **MONTÁŽ A PRÍPRAVA**

#### **UPOZORNENIE**

- Na zabezpečenie bezpečnosti a výkonu produktu vždy využívajte iba originálne komponenty LG.
- Záruka sa nevzťahuje na akékoľvek poškodenie alebo zranenie spôsobené napodobeninami originálnych komponentov.
- Odporúča sa využívať dodané komponenty.
- Ak používate bežne dostupné káble bez certifikácie od spoločnosti LG, obrazovka nemusí zobrazovať alebo môže byť vidno šum obrazu.
- Ilustrácie v tomto dokumente zobrazujú typické postupy, takže od samotného výrobku sa môžu líšiť.
- Pri montáži výrobku neaplikujte na skrutkovacie časti cudzie látky (oleje, mazivá atď.). (Inak hrozí poškodenie výrobku.)
- Pôsobenie nadmernej sily pri doťahovaní skrutiek môže spôsobiť poškodenie monitora. Na takto spôsobené poškodenie sa nevzťahuje záruka na produkt.
- Monitor neprenášajte obrátený hore nohami tak, že ho budete držať len za základňu stojana. Monitor by mohol zo základne vypadnúť a spôsobiť vám zranenie.
- Pri dvíhaní a prenášaní monitora sa nedotýkajte obrazovky monitora. Pôsobenie sily na obrazovku monitora by mohlo spôsobiť jej poškodenie.

#### **Poznámka**

- Vzhľad komponentov sa môže líšiť od tu uvedených obrázkov.
- Všetky informácie o produkte a špecifikácie obsiahnuté v tejto príručke môžu byť zmenené bez predchádzajúceho upozornenia s cieľom vylepšiť výkon produktu.
- Ak si chcete zakúpiť voliteľné príslušenstvo, navštívte obchod s elektronikou alebo stránku online obchodu alebo sa obráťte na predajcu, u ktorého ste produkt kúpili.
- Dodaný napájací kábel sa môže v závislosti od regiónu líšiť.

#### **Podporované ovládače a softvér**

Najnovšiu verziu si môžete stiahnuť a nainštalovať z webu spoločnosti LGE (*[www.lg.com](http://www.lg.com)*).

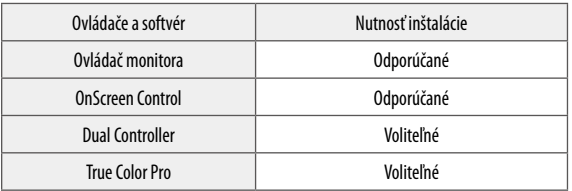

#### **Opis produktu a tlačidiel**

**Tlačidlo pákového ovládača** 

#### **Ako používať tlačidlo pákového ovládača**

Funkcie monitora môžete jednoducho ovládať tak, že stlačíte tlačidlo pákového ovládača alebo ho prstom posuniete doľava/doprava/nahor/nadol.

#### **Základné funkcie**

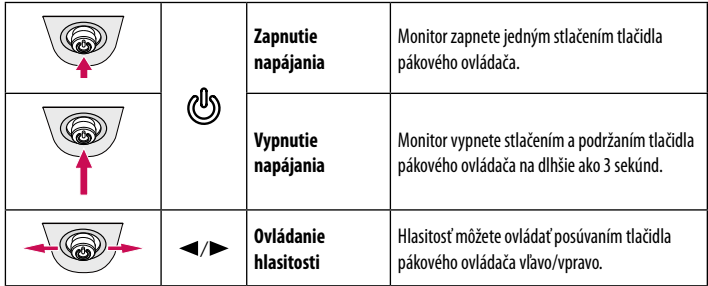

#### **Poznámka**

• Tlačidlo pákového ovládača je umiestnené v spodnej časti monitora.

#### **Premiestňovanie monitora a jeho zdvíhanie**

Pri premiestňovaní monitora alebo jeho zdvíhaní postupujte podľa týchto pokynov, aby ste predišli poškriabaniu či poškodeniu a zabezpečili jeho bezpečný presun, bez ohľadu na jeho tvar či veľkosť.

- Pri premiestňovaní monitora sa odporúča uložiť ho do pôvodnej škatule či obalu.
- Pred premiestňovaním alebo zdvíhaním monitora odpojte napájací kábel a všetky ostatné káble.
- Pevne uchopte spodnú a bočnú časť rámu monitora. Nedotýkajte sa však samotného panelu.
- Pri držaní monitora by mala byť obrazovka otočená smerom od vás, aby ste predišli jej poškriabaniu.
- Pri premiestňovaní monitora ho nevystavujte nárazom a nadmerným vibráciám.
- Pri premiestňovaní držte monitor vo zvislej polohe, nikdy ho neotáčajte na stranu ani nenakláňajte nabok.

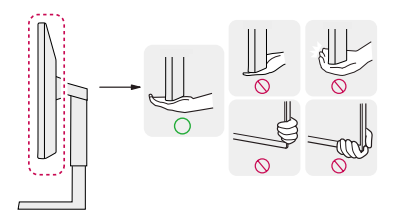

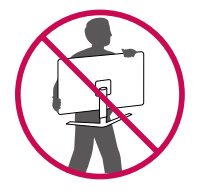

#### **UPOZORNENIE**

- Snažte sa čo najmenej dotýkať obrazovky monitora.
	- *-* V opačnom prípade môžete poškodiť obrazovku alebo niektoré pixely slúžiace na vytváranie obrazu.
- Ak používate panel monitora bez základne stojana, jeho tlačidlo pákového ovládača môže zapríčiniť, že sa monitor stane nestálym a spadne, čo môže viesť k poškodeniu monitora alebo zraneniu. Okrem toho by mohlo dôjsť k poruche tlačidla pákového ovládača.

# SLOVENČINA SLOVENCINA<br>5

#### **Inštalácia na stôl**

• Zdvihnite monitor a umiestnite ho vo zvislej polohe na stôl. Umiestnite monitor minimálne 100 mm od steny, aby bolo zabezpečené dostatočné vetranie.

# 100 mm 100 mm 100 mm 100 mm

#### **UPOZORNENIE**

- Pred presunutím alebo inštaláciou monitora odpojte napájací kábel. Hrozí riziko zásahu elektrickým prúdom.
- Uistite sa, že používate napájací kábel dodaný v balení produktu a pripojte ho do uzemnenej elektrickej zásuvky.
- Ak potrebujete iný napájací kábel, kontaktujte vášho miestneho predajcu alebo navštívte najbližšiu miestnu predajňu.

#### **Nastavenie výšky stojana**

- 1 Umiestnite monitor namontovaný na základňu stojanu do zvislej polohy.
- 2 Chyťte monitor obidvoma rukami a nastavte ho.

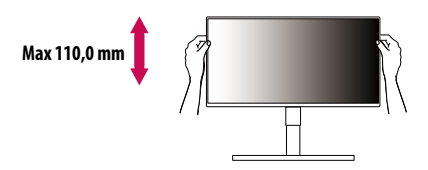

#### **A** VAROVANIE

• Pri nastavovaní výšky obrazovky neklaďte ruku na telo stojana, aby ste predišli poraneniu prstov.

#### **Nastavenie uhla**

- 1 Umiestnite monitor namontovaný na základňu stojanu do zvislej polohy.
- 2 Upravte uhol obrazovky.

Uhol obrazovky môžete upraviť v rozsahu od -5° do 15° dopredu alebo dozadu, aby ste dosiahli polohu umožňujúcu pohodlné sledovanie.

#### **A** VAROVANIE

- Nedržte spodnú časť rámu monitora tak, ako je to znázornené na obrázku nižšie, aby ste predišli zraneniu prstov pri nastavovaní obrazovky.
- Dbajte na to, aby ste sa počas nastavovania uhla monitora nedotýkali obrazovky ani na ňu netlačili.

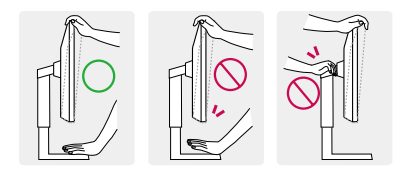

#### **Otočná funkcia**

Otočná funkcia umožňuje otočenie monitora o 90 stupňov v smere chodu hodinových ručičiek.

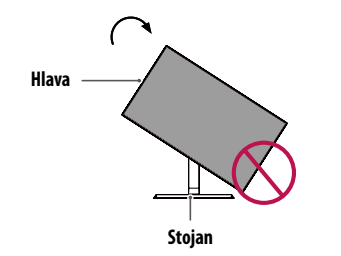

#### **A** VAROVANIE

- Ak chcete predísť poškriabaniu základne stojana, dávajte pozor, aby sa stojan pri otáčaní monitora pomocou funkcie otáčania nedostal do kontaktu s monitorom.
- Zdvihnite monitor do maximálnej výšky.

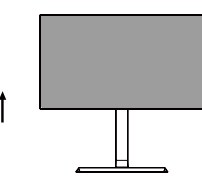

2 Upravte uhol monitora v smere šípky, ako je to znázornené na obrázku.

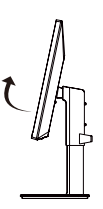

3 Otáčajte monitor v smere chodu hodinových ručičiek, ako je to znázornené na obrázku.

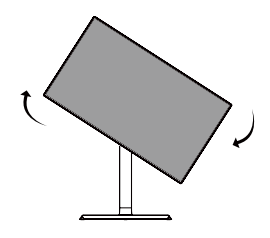

4 Dokončite inštaláciu otočením monitora o 90°, ako je znázornené nižšie.

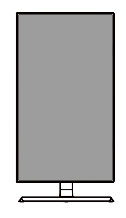

#### **Poznámka**

- Automatická otočná funkcia displeja nie je podporovaná.
- Obrazovku je možné jednoducho otočiť pomocou klávesovej skratky pre otočnú funkciu obrazovky, ktorá je súčasťou vášho operačného systému Windows. Upozorňujeme vás, že niektoré verzie operačného systému Windows a niektoré ovládače grafickej karty môžu používať iné nastavenia pre tlačidlo otočnej funkcie obrazovky alebo vôbec nemusia podporovať tlačidlo otočenia.

#### **Používanie zámku Kensington**

Konektor pre bezpečnostný systém Kensington (Kensington) sa nachádza na zadnej strane monitoru. Ďalšie informácie o inštalácii a používaní nájdete v používateľskej príručke k zámku Kensington alebo na webovej lokalite *http://www.kensington.com*.

Pripojte monitor k stolu pomocou kábla zabezpečovacieho systému Kensington.

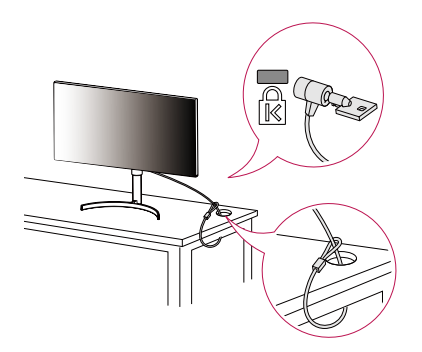

#### *<b>A* POZNÁMKA

• Zabezpečovací systém Kensington je voliteľný. Voliteľné príslušenstvo si môžete zaobstarať v bežných predajniach s elektrospotrebičmi.

#### **Poznámka**

• Ľavú alebo pravú stranu monitora možno ľahko otočiť (až o 3 stupne). Nastavte horizontálne úroveň monitora.

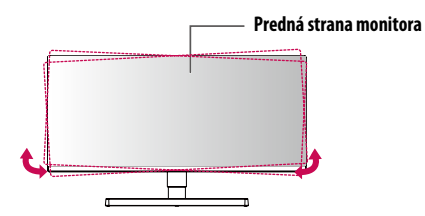

#### **Inštalácia platničky nástennej konzoly**

Tento monitor spĺňa technické parametre pre platničku nástennej konzoly alebo iných kompatibilných zariadení.

#### **Poznámka**

- Platnička nástennej konzoly sa predáva osobitne.
- Ďalšie informácie o inštalácií nájdete v príručke na inštaláciu platničky nástennej konzoly.
- Dávajte pozor, aby ste počas montáže platničky nástennej konzoly nevyvinuli nadmernú silu, pretože by mohlo dôjsť k poškodeniu obrazovky.
- Pred montážou monitora na stenu demontujte jeho stojan, pričom použite postup montáže stojana v opačnom poradí.

#### **Inštalácia na stenu**

Monitor nainštalujte minimálne 100 mm od steny a pozdĺž všetkých strán monitora nechajte približne 100 mm voľného priestoru, aby ste zabezpečili dostatočné vetranie. Podrobné pokyny na inštaláciu vám poskytnú v miestnej predajni. Alebo si informácie o inštalácií a nastavení sklápacej nástennej konzoly vyhľadajte v príručke.

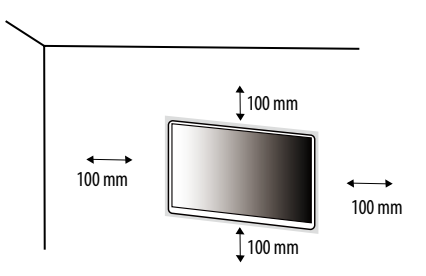

Ak chcete nainštalovať monitor na stenu, pripevnite nástennú konzolu (voliteľná) na jeho zadnú časť. Uistite sa, že nástenná konzola je pevne pripevnená k monitoru a stene.

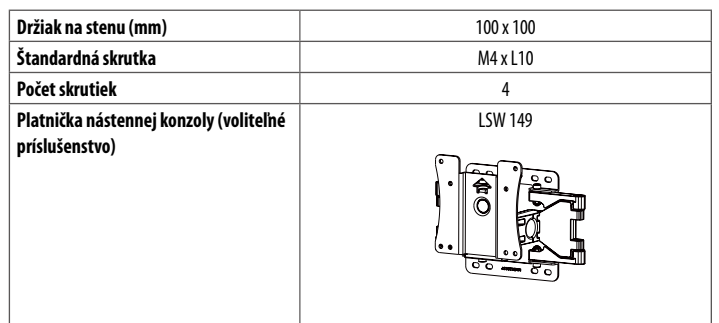

#### **Poznámka**

- Skrutky, ktoré nespĺňajú normu VESA, môžu poškodiť produkt a zapríčiniť pád monitora. Spoločnosť LG Electronics nenesie zodpovednosť za žiadne nehody spôsobené použitím skrutiek, ktoré nespĺňajú normu.
- Súprava nástennej konzoly obsahuje príručku k inštalácii a všetky potrebné súčasti.
- Nástenná konzola predstavuje voliteľné príslušenstvo. Voliteľné príslušenstvo môžete získať u svojho predajcu.
- Dĺžka skrutky sa môže líšiť v závislosti od nástennej konzoly. Ak použijete skrutky, ktoré sú dlhšie ako štandardné, mohlo by dôjsť k poškodeniu vnútornej časti produktu.
- Ďalšie informácie nájdete v používateľskej príručke pre konkrétnu nástennú konzolu.

#### **UPOZORNENIE**

- Pred presunutím alebo inštaláciou monitora odpojte napájací kábel, aby ste predišli zásahu elektrickým prúdom.
- Ak monitor nainštalujete na strop alebo na naklonenú stenu, môže spadnúť a spôsobiť zranenie. Používajte len schválený držiak na stenu od spoločnosti LG a obráťte sa na miestneho predajcu alebo kvalifikovaných pracovníkov.
- Pôsobenie nadmernej sily pri doťahovaní skrutiek môže spôsobiť poškodenie monitora. Na takto spôsobené poškodenie sa nevzťahuje záruka na produkt.
- Použite nástennú konzolu a skrutky, ktoré zodpovedajú norme VESA. Na poškodenie spôsobené použitím alebo nesprávnym použitím nevhodných komponentov sa nevzťahuje záruka na produkt.
- Pri meraní od zadnej strany monitora musí byť dĺžka každej namontovanej skrutky 8 mm alebo menej.

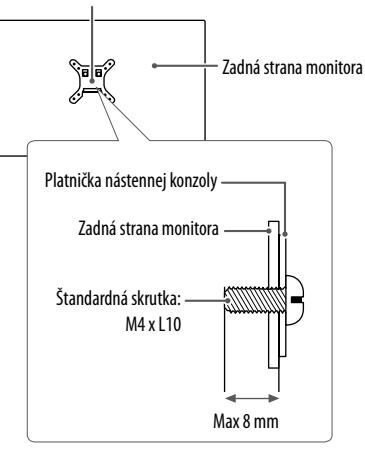

Platnička nástennej konzoly

# <span id="page-8-0"></span>**POUŽÍVANIE MONITORA**

• Obrázky znázornené v tejto príručke sa môžu odlišovať od skutočného vzhľadu produktu.

Stlačte tlačidlo pákového ovládača, prejdite do položky **Settings (Nastavenia) Input (Vstup)** a potom zvoľte možnosť vstupu.

#### **UPOZORNENIE**

- Netlačte na obrazovku príliš dlho. Mohlo by to spôsobiť deformáciu obrazu.
- Nezobrazujte na obrazovke príliš dlho jeden statický obraz. Mohlo by to spôsobiť vypálenie obrazu. Ak je to možné, používajte šetrič obrazovky PC.
- Pri pripájaní napájacieho kábla k zásuvke použite uzemnenú (3-kontaktovú) predlžovaciu šnúru alebo uzemnenú elektrickú zásuvku.
- Ak monitor zapnete v prostredí s nízkou teplotou, môže blikať. Je to bežné.
- Na obrazovke sa niekedy môžu objavovať červené, zelené alebo modré body. Je to bežné.

## **Pripojenie k počítaču**

- Tento monitor podporuje funkciu \*Plug and Play.
- \* Plug and Play: Funkcia, ktorá umožňuje pripojiť zariadenie k počítaču bez potreby úprav konfigurácie alebo ručnej inštalácie ovládačov.

#### **Pripojenie HDMI**

Slúži na prenos digitálneho obrazového a zvukového signálu z počítača do monitora.

#### **UPOZORNENIE**

- Pri používaní kábla DVI do HDMI / DP (DisplayPort) do HDMI môže dochádzať k problémom s kompatibilitou.
- Použite certifikovaný kábel s pripojeným logom HDMI. Ak nepoužijete certifikovaný kábel HDMI, obrazovka nemusí zobrazovať alebo sa môže vyskytnúť chyba pripojenia.
- Odporúčané typy káblov HDMI
	- *-* Vysokorýchlostný kábel HDMI® / TM
	- *-* Vysokorýchlostný kábel HDMI® / TM so sieťou Ethernet

#### **Pripojenie cez port DisplayPort**

Slúži na prenos digitálneho obrazového a zvukového signálu z počítača do monitora.

#### **Poznámka**

- V závislosti od verzie DP (DisplayPort) počítača, nemusí byť vybavený výstupom zvuku alebo videa.
- Ak používate grafickú kartu s výstupom Mini DisplayPort, použite kábel Mini DP do DP (Mini DisplayPort do DisplayPort) alebo konektor, ktorý podporuje DisplayPort1.2 alebo 1.4. (Predáva sa osobitne)

#### **Pripojenie USB-C**

Preveďtě digitálný a video signály z vášho počítača do monitora.

#### **Poznámka**

- PD (dodávka energie) a DP Striedavý režím (DP cez USB-C) jsou podporovány cez USB-C Port.
- Funkcia nemusí fungovať správne, v závislosti na technických údajoch zapojeného zariadení a okolitom prostredí.
- Port USB-C neslúži na napájanie monitora, ale ako zdroj napájania PC. Na napájanie monitora zapojte adaptér.

#### **Pripájanie k zariadeniam AV**

#### **Pripojenie HDMI**

HDMI prenáša digitálne obrazové a zvukové signály zo zariadenia AV do počítača.

#### **Poznámka**

- Pri používaní kábla DVI do HDMI / DP (DisplayPort) do HDMI môže dochádzať k problémom s kompatibilitou.
- Použite certifikovaný kábel s pripojeným logom HDMI. Ak nepoužijete certifikovaný kábel HDMI, obrazovka nemusí zobrazovať alebo sa môže vyskytnúť chyba pripojenia.
- Odporúčané typy káblov HDMI
	- *-* Vysokorýchlostný kábel HDMI® / TM
	- Vysokorýchlostný kábel HDMI®/™ so sieťou Ethernet

#### **Pripojenie periférnych zariadení**

#### **Pripojenie zariadenia USB**

Port USB na produkte funguje ako rozbočovač USB.

#### **Poznámka**

- Pred pripojením produktu sa odporúča nainštalovať všetky najnovšie aktualizácie systému Windows.
- Periférne zariadenia sa predávajú samostatne.
- K portu USB môžete pripojiť klávesnicu, myš alebo zariadenie USB.
- Rýchlosť nabíjania sa môže líšiť v závislosti od zariadenia.
- Aby bolo možné použiť dolný port USB na monitore, musí používateľ pripojiť horný port monitora k hostiteľskému počítaču pomocou rozhrania USB C-C alebo USB C-A.
- Keď je kábel USB C-C pripojený medzi horným portom monitora a hostiteľským počítačom, dolný port monitora podporuje zariadenie USB 2.0.
- Keď je kábel USB C-A pripojený medzi horným portom monitora a hostiteľským počítačom, dolný port monitora podporuje zariadenie USB 3.0.

Hostiteľský počítač však musí podporovať rozhranie USB 3.0.

#### **UPOZORNENIE**

- Upozornenia pri použití zariadenia USB
- *-* Zariadenie USB s programom automatického rozpoznania alebo s vlastným ovládačom nemusí byť rozpoznané.
- *-* Niektoré úložné zariadenia USB nemusia byť podporované alebo nemusia pracovať správne.
- *-* Odporúčame používať rozbočovač USB alebo pevný disk s vlastným napájaním. (Ak napájanie nie je primerané, zariadenie USB nemusí byť správne rozpoznané.)

#### **Pripojenie slúchadiel**

Pripojte periférne zariadenia k monitoru prostredníctvom portu na slúchadlá.

#### **Poznámka**

- Periférne zariadenia sa predávajú samostatne.
- V závislosti od zvukových nastavení počítača a externého zariadenia môžu byť funkcie slúchadiel a reproduktora obmedzené.
- Ak použijete slúchadlá so zahnutým konektorom Angled, mohlo by dôjsť k problémom s pripojením ďalšieho externého zariadenia k monitoru. Z toho dôvodu sa odporúča používať slúchadlá s rovným konektorom Straight.

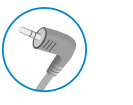

Zahnutý konektor **Priamy** 

(odporúča sa)

# <span id="page-10-0"></span>**NASTAVENIE POUŽÍVATEĽA**

#### **Poznámka**

• Zobrazenia na obrazovke vášho monitora sa môžu do istej miery líšiť od zobrazení znázornených v tomto návode.

#### **Aktivácia hlavnej ponuky**

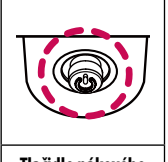

1 Stlačte tlačidlo pákového ovládača v spodnej časti monitora.

2 Pohybom pákového ovládača nahor/nadol a vľavo/vpravo nastavíte možnosti.

3 Viacnásobným stlačením tlačidla pákového ovládača ukončíte hlavnú ponuku.

**Tlačidlo pákového ovládača**

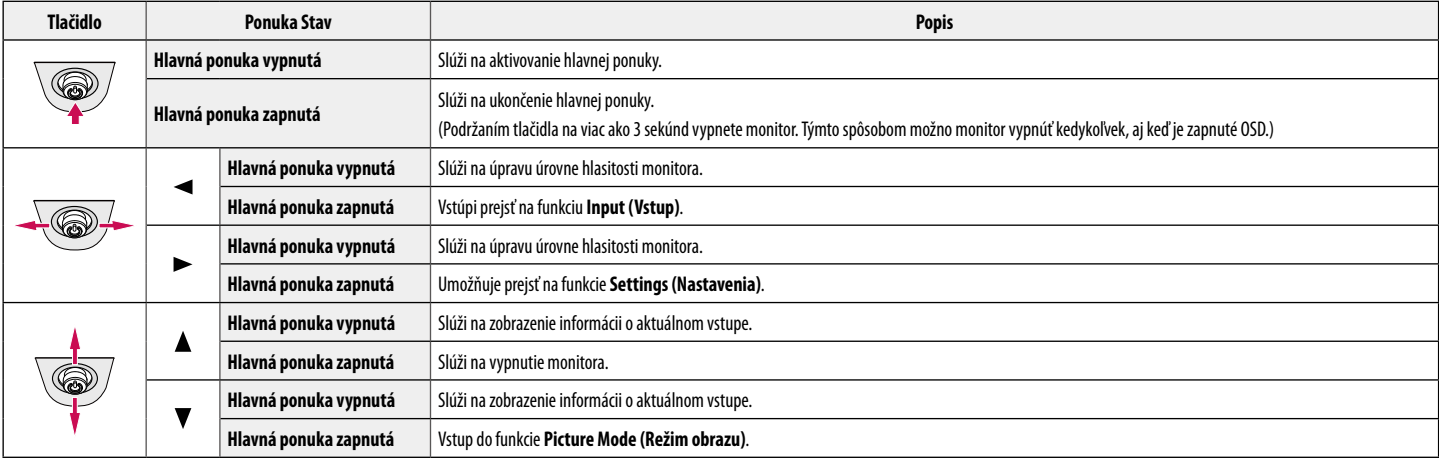

#### **Funkcie hlavnej ponuky**

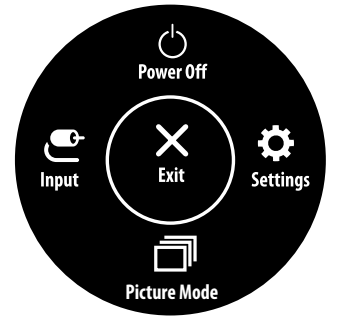

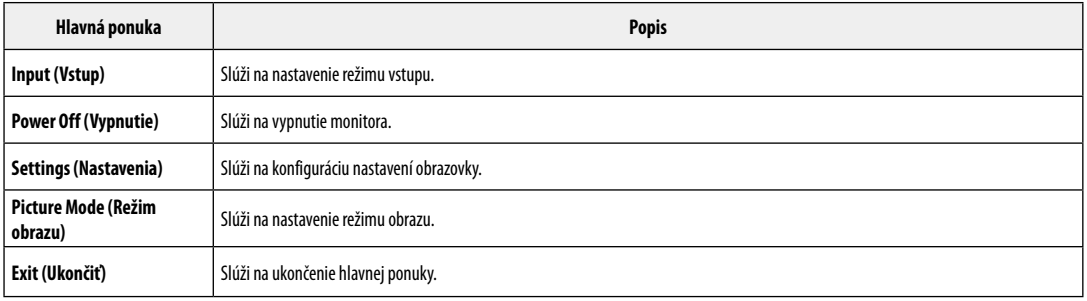

#### **Nastavenia ponuky**

- 1 Na zobrazenie ponuky OSD stlačte tlačidlo pákového ovládača v dolnej časti monitora a potom vstúpte do položky **Settings (Nastavenia)**.
- 2 Pohybom pákového ovládača nahor/nadol a vľavo/vpravo nastavíte možnosti.

¢

- 3 Ak chcete nakonfigurovať o úroveň vyššiu ponuku alebo inú možnosť, pohnite pákovým ovládačom na **«alebo ho stlačte (** $\mathcal{O}$ )).
- 4 Ak chcete ukončiť ponuku OSD, presúvajte pákový ovládač doľava <a, až kým sa neukončí.

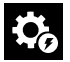

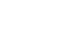

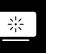

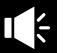

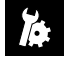

**Quick Settings Input Picture Sound General**

#### **Quick Settings (Rýchle nastavenia)**

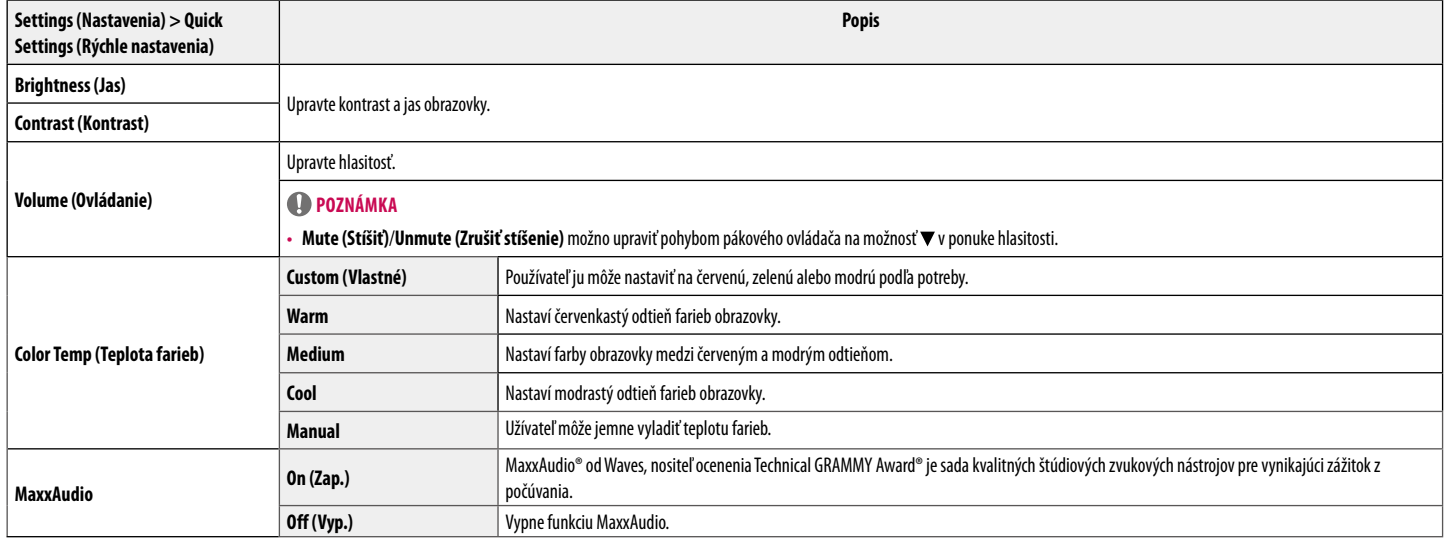

#### **Input (Vstup)**

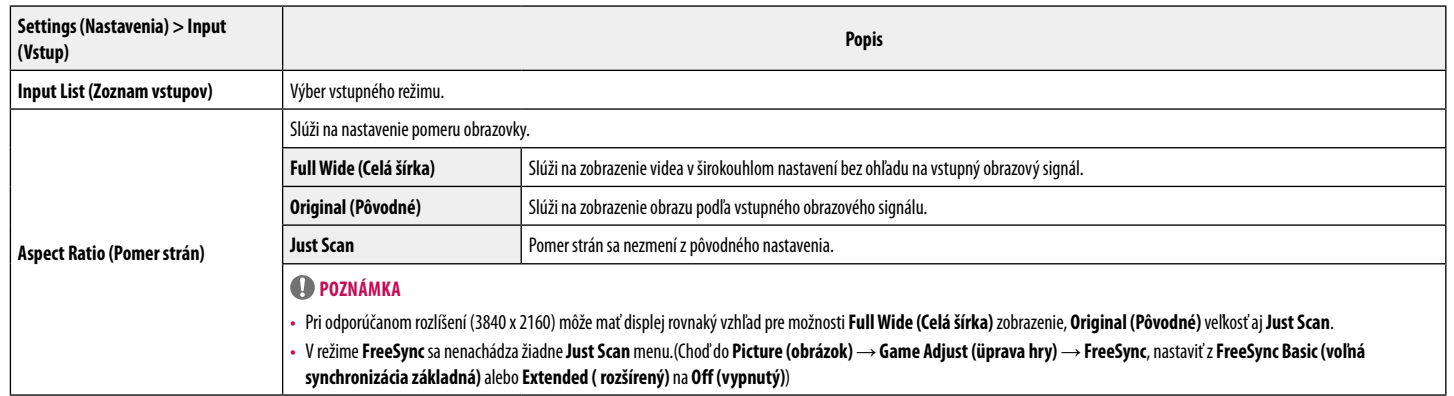

#### **Picture (Obraz)**

#### **Poznámka**

• **Picture Mode (Režim obrazu)**, ktorý možno nastaviť, závisí od vstupného signálu.

#### **[Režim obrazu pri signále SDR (bez HDR)]**

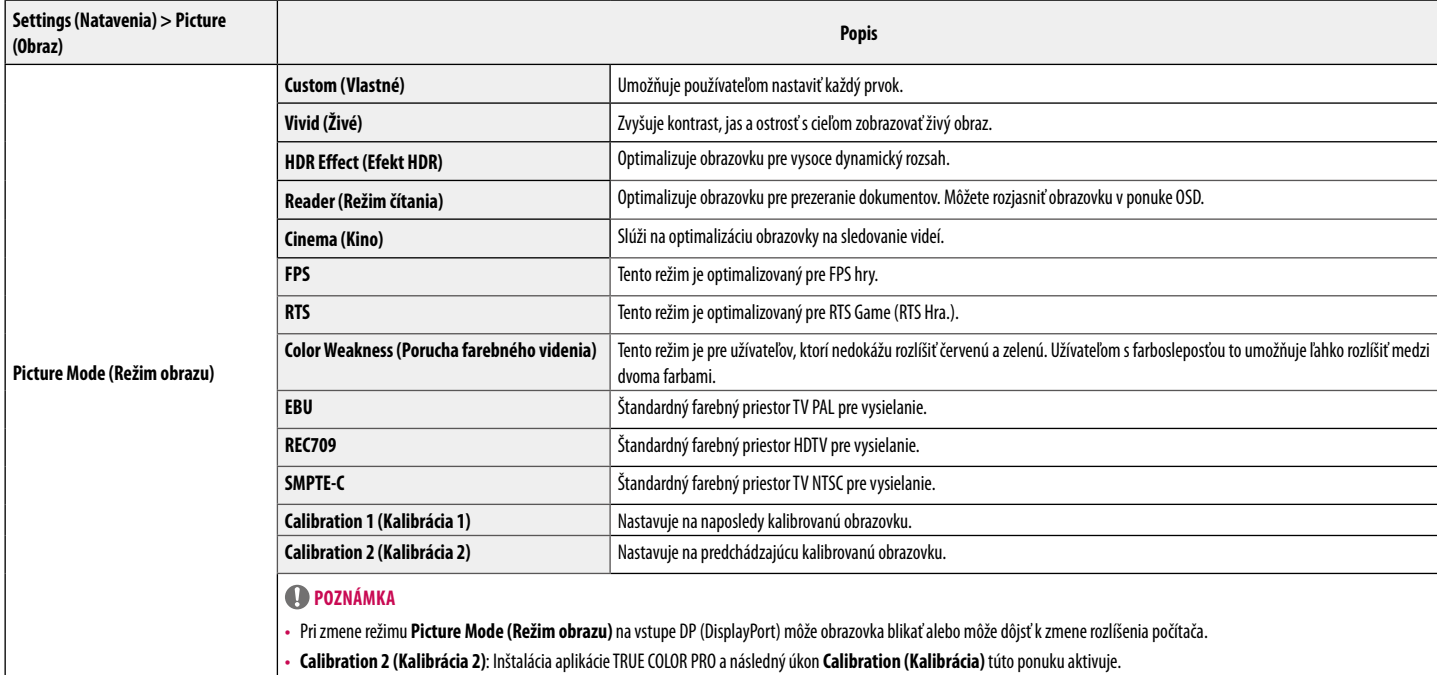

#### **[Režim obrazu pri signále HDR]**

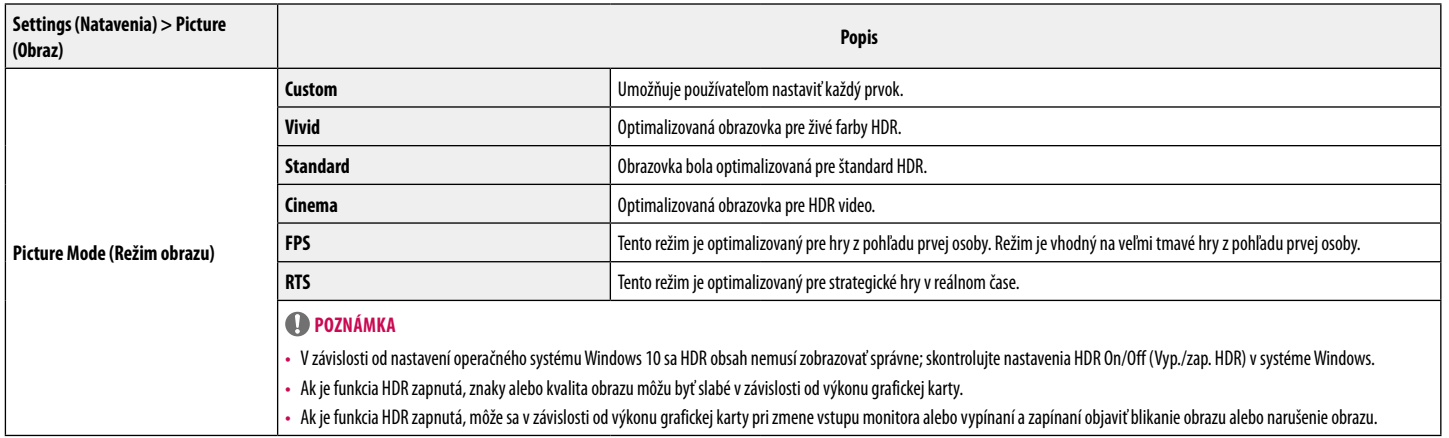

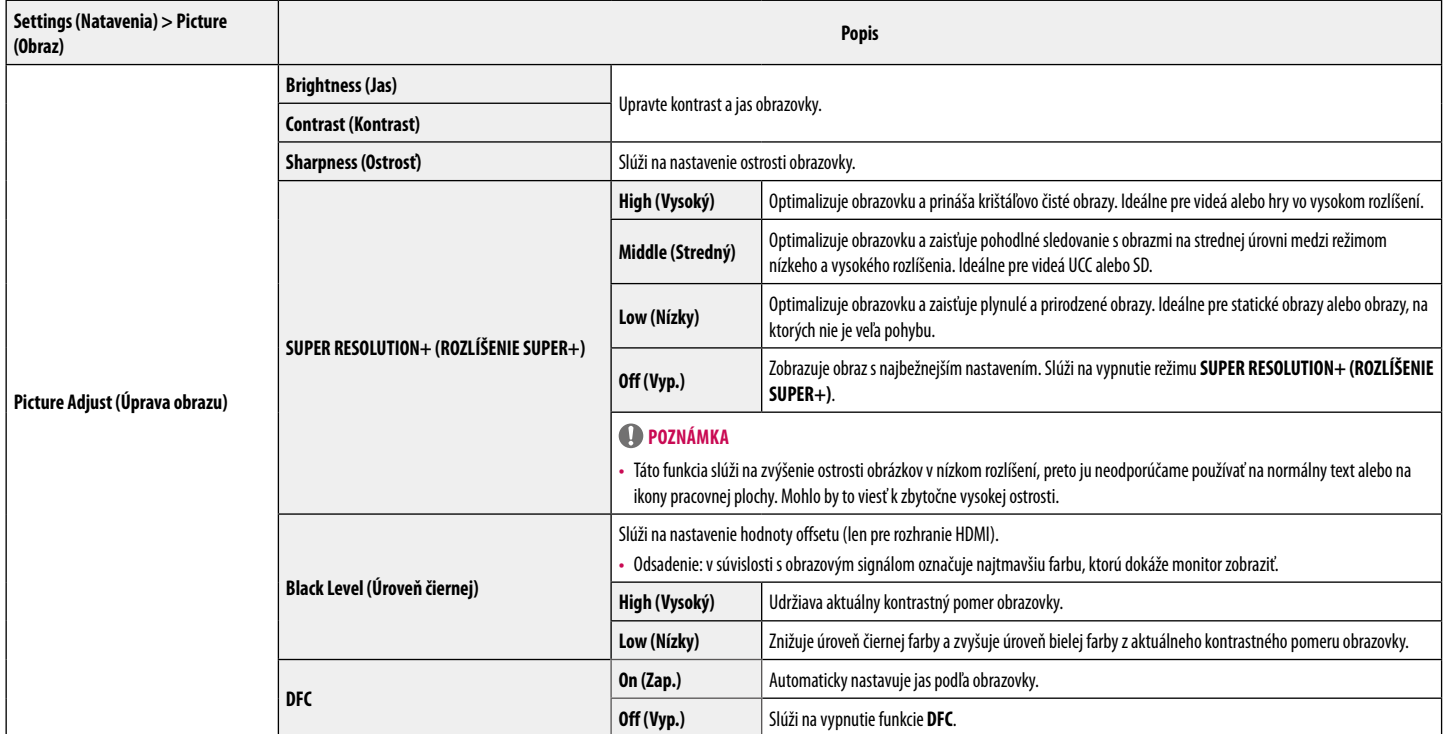

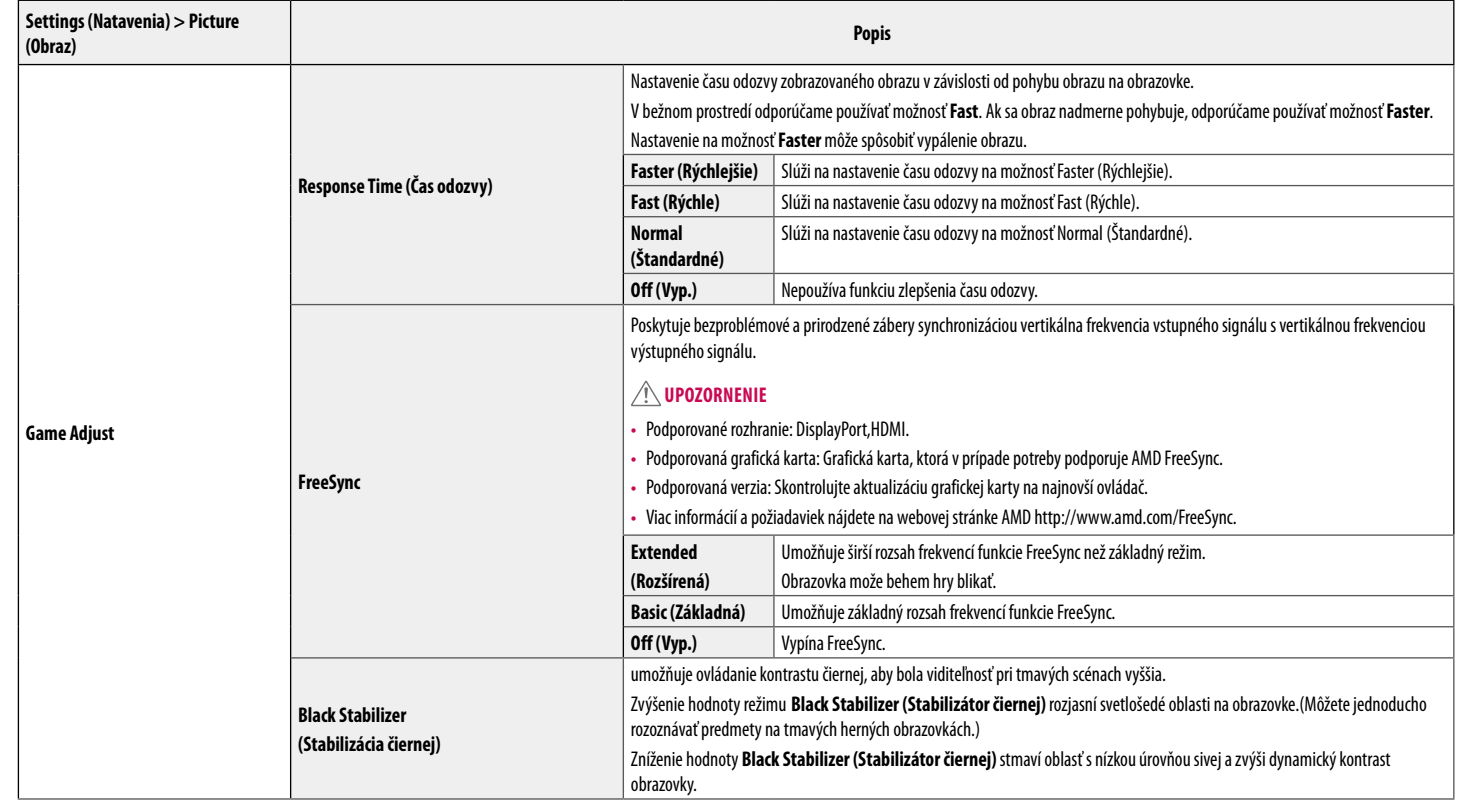

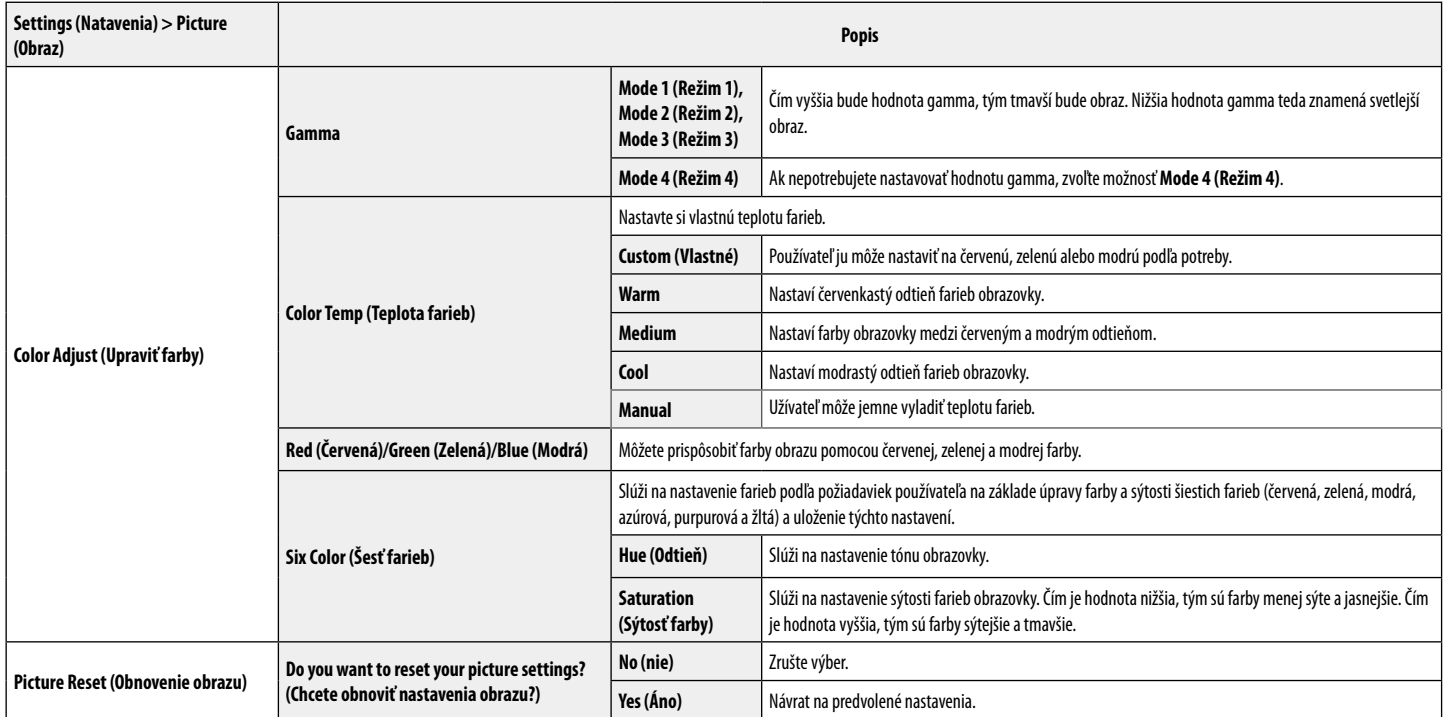

#### **Sound**

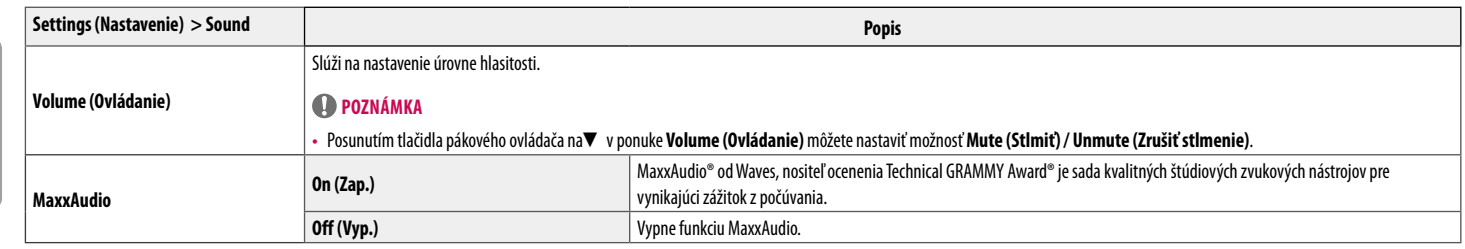

#### **General (Všeobecné)**

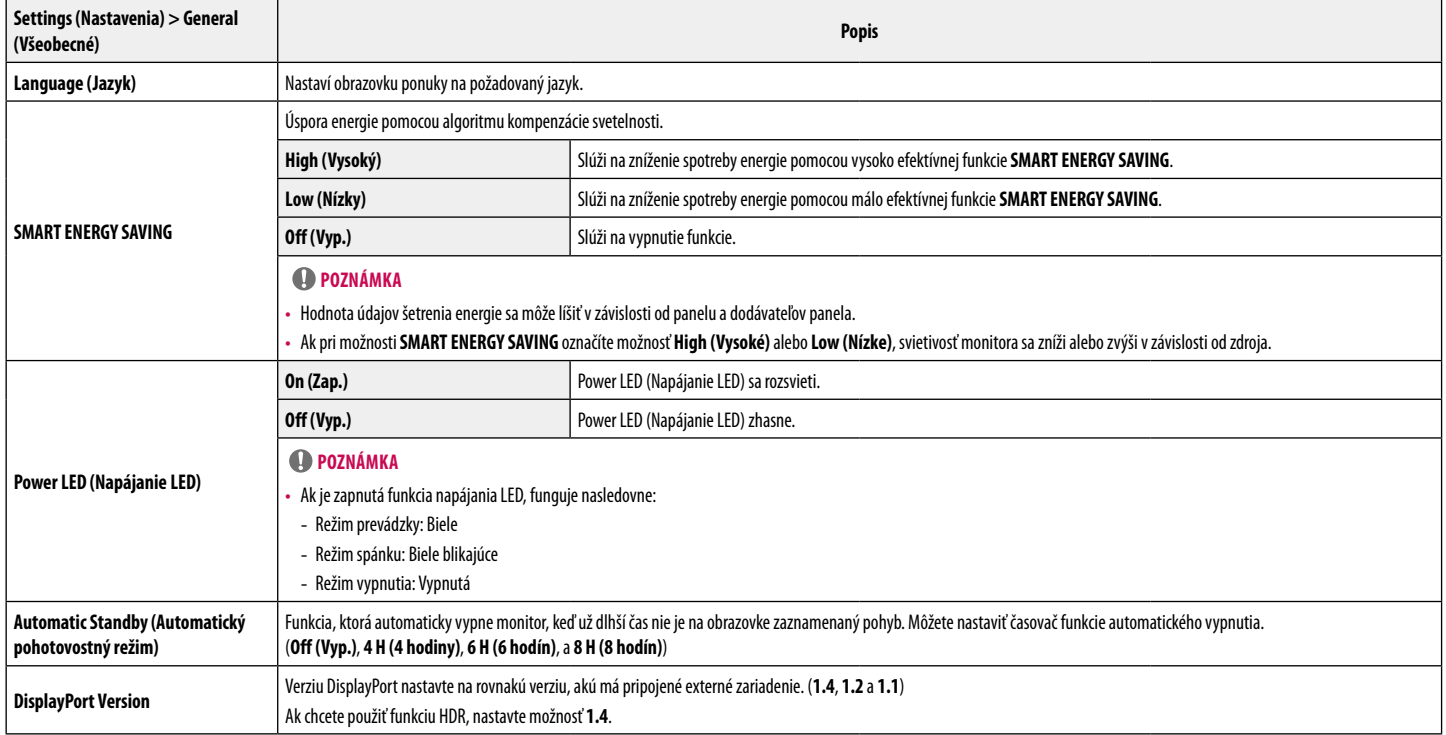

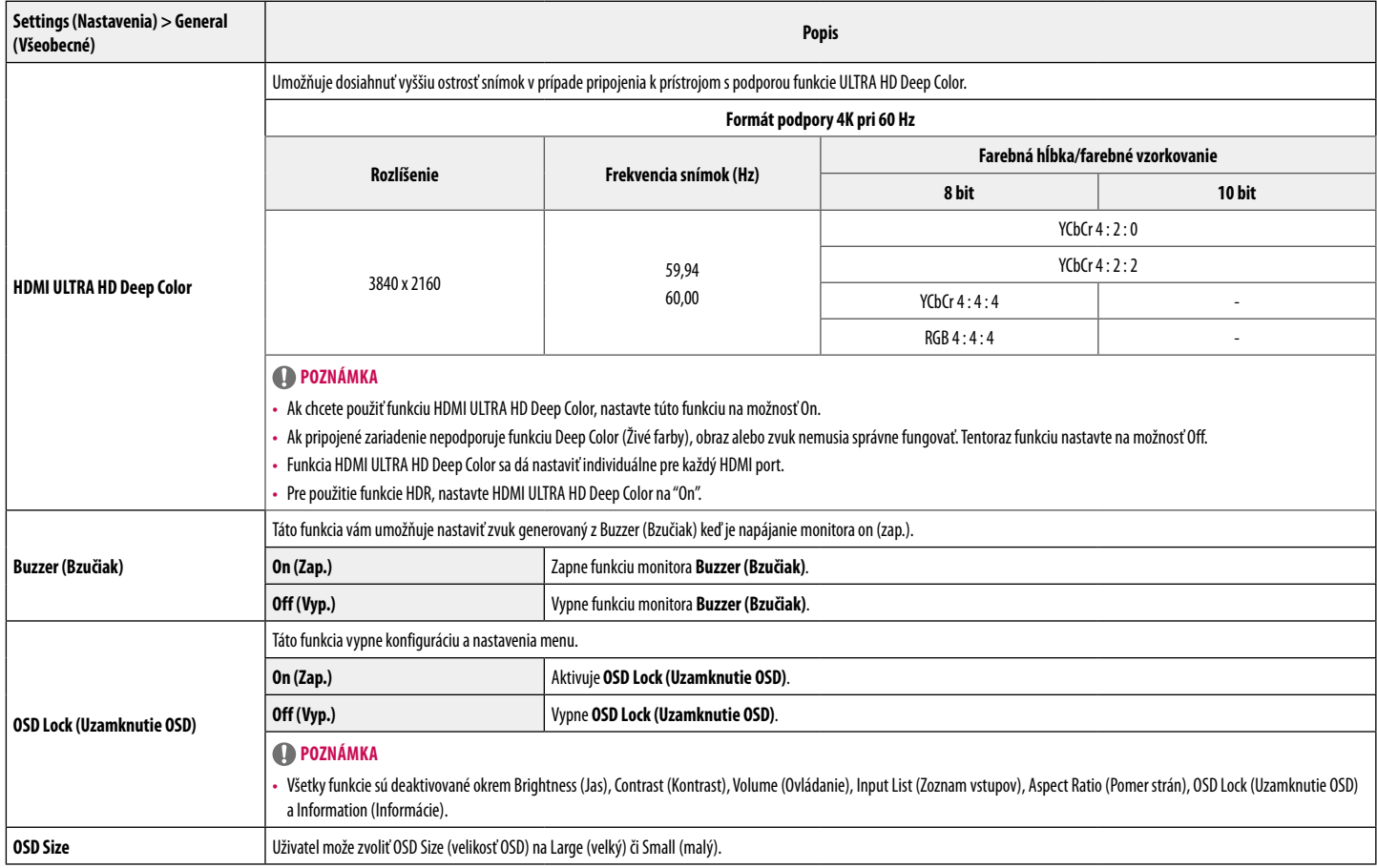

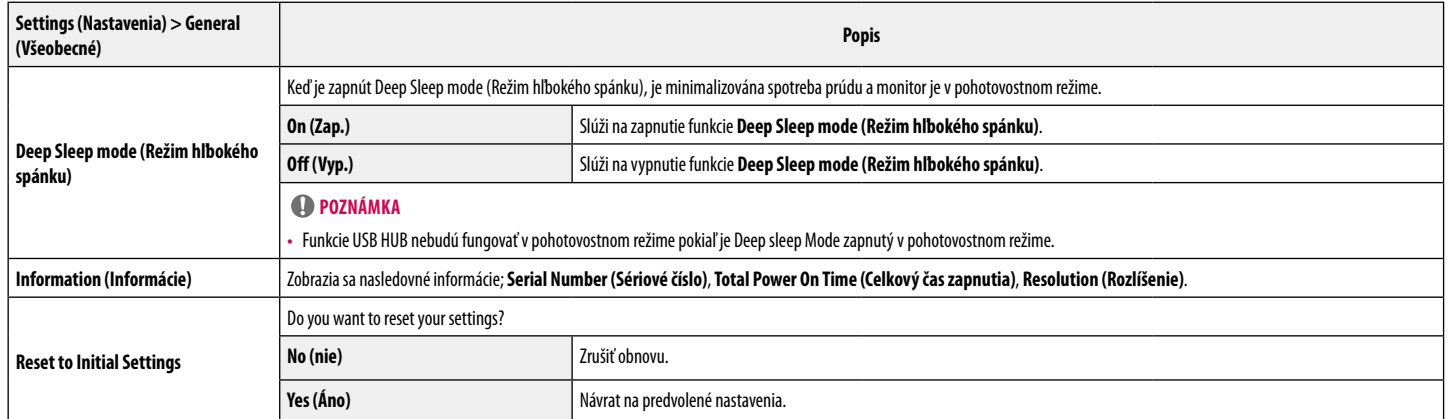

# <span id="page-23-0"></span>**ODSTRAŇOVANIE PORÚCH**

 $\Gamma$ 

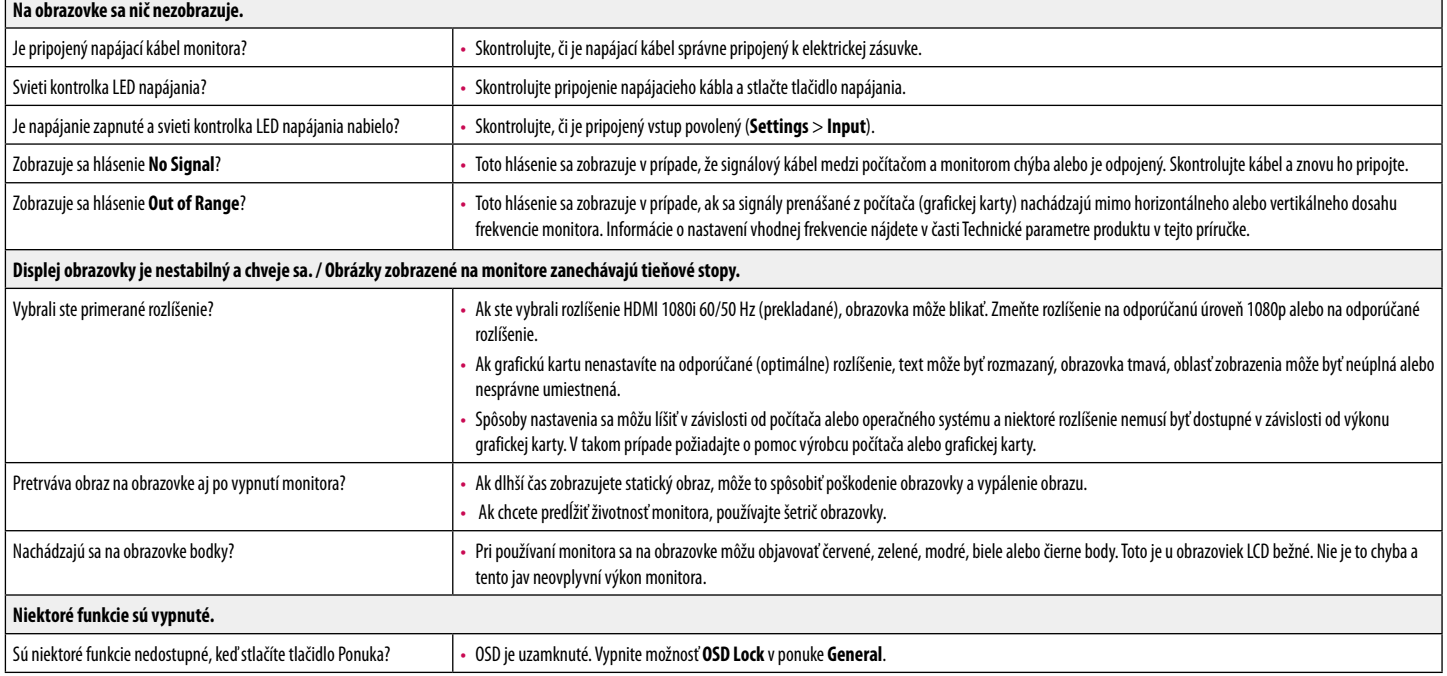

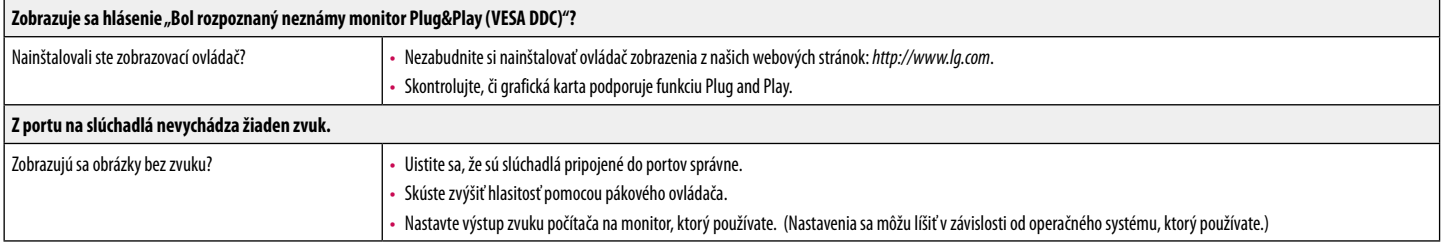

#### **Poznámka**

• LED mohú byť osvetleny sadou nabídky OSD. Settings (Nastavenie) – General – Power LED – On

# <span id="page-25-0"></span>**TECHNICKÉ PARAMETRE PRODUKTU**

#### 27UL850 27UN850

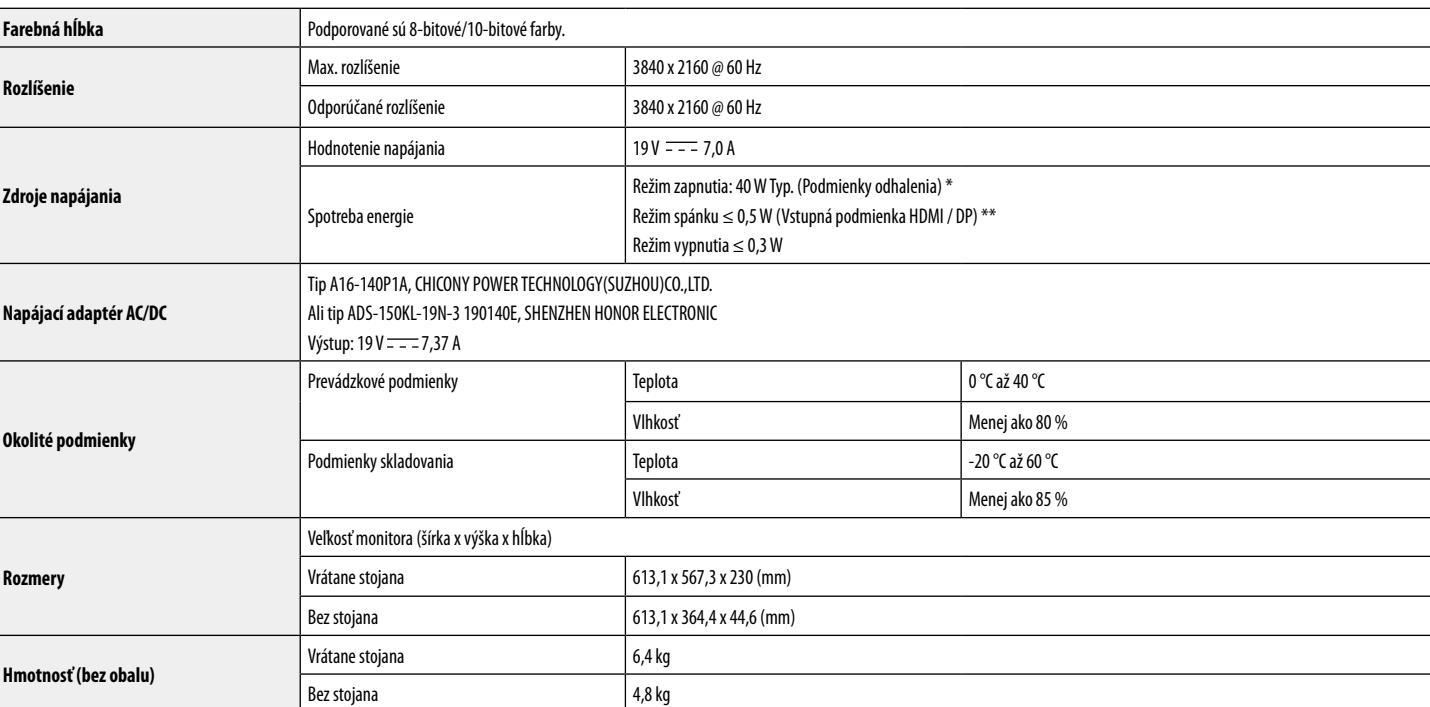

Technické parametre sa môžu zmeniť bez upozornenia.

Úroveň spotreby energie sa môže v závislosti od prevádzkových podmienok a nastavenia monitora líšiť.

\* Spotreba režimu Zapnuto je merena zkušobnou normou LGE (model Zcela biele, maximálne rozlišenie).

\*\* V prípade vstupu USB-C sa môže spotreba napájania v režime Spánok líšiť, v závislosti od pripojeného zariadenia.

\*\* Monitor prejde po pár minútach neaktivity do Módu spánku (Max 5 minút).

# **TECHNICKÉ PARAMETRE PRODUKTU**

#### 27BL85U

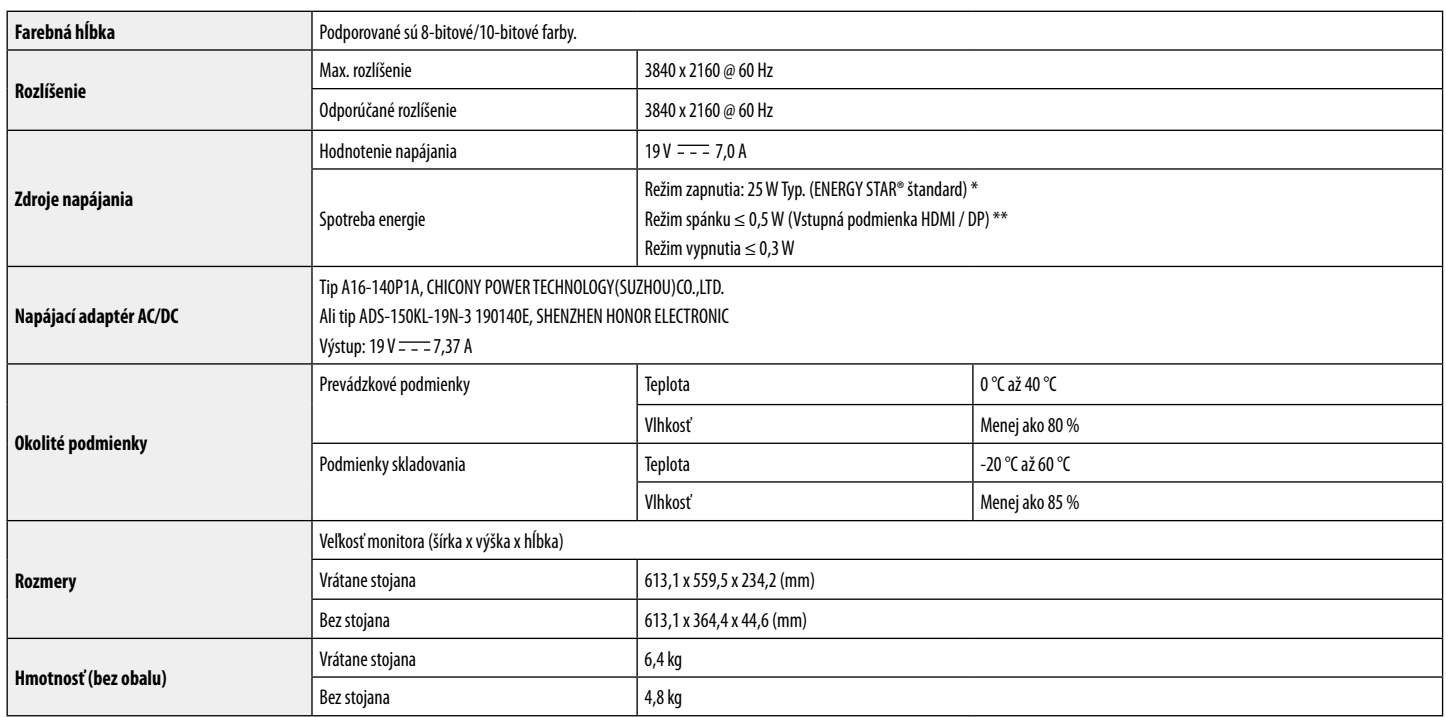

Technické parametre sa môžu zmeniť bez upozornenia.

Úroveň spotreby energie sa môže v závislosti od prevádzkových podmienok a nastavenia monitora líšiť.

\* Spotreba energie pri zapnutom stave je meraná testovacím štandardom ENERGY STAR®.

\*\* V prípade vstupu USB-C sa môže spotreba napájania v režime Spánok líšiť, v závislosti od pripojeného zariadenia.

\*\* Monitor prejde po pár minútach neaktivity do Módu spánku (Max 5 minút).

# **TECHNICKÉ PARAMETRE PRODUKTU**

#### 27BN85U

SLOVENČINA

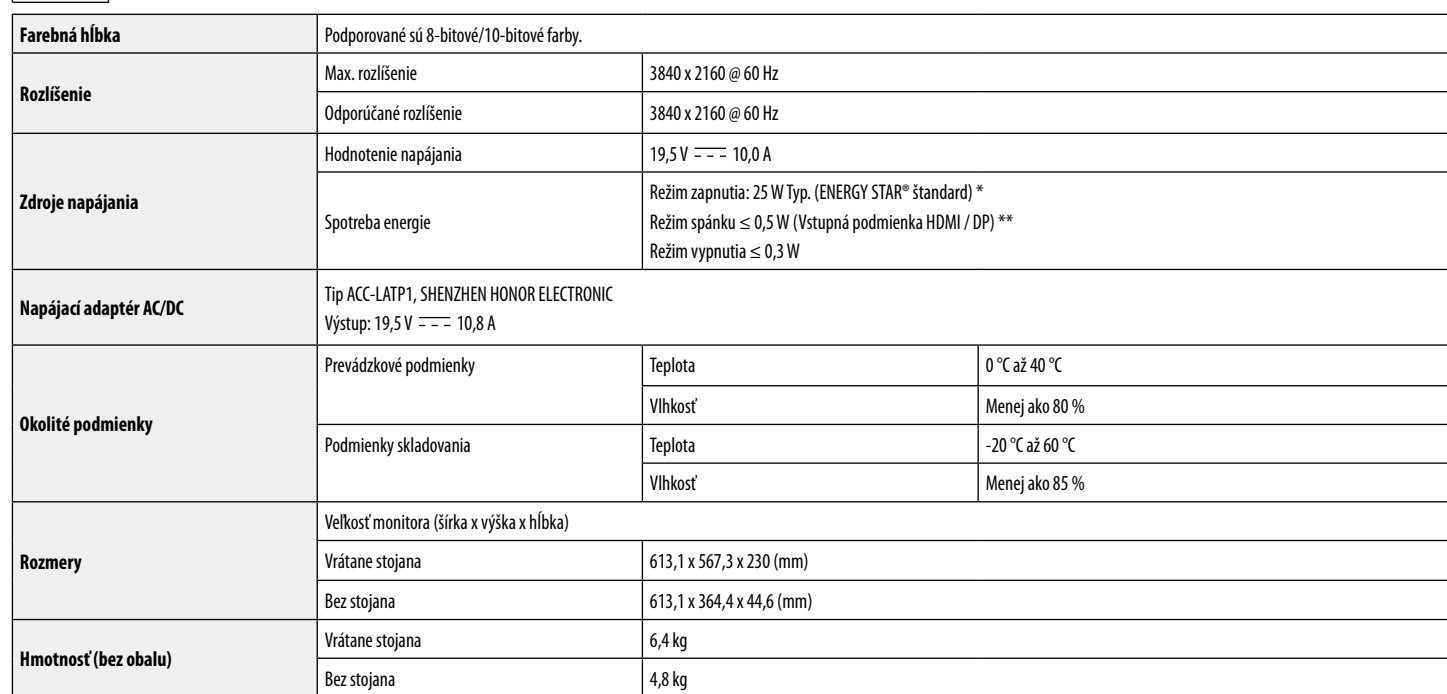

Technické parametre sa môžu zmeniť bez upozornenia.

Úroveň spotreby energie sa môže v závislosti od prevádzkových podmienok a nastavenia monitora líšiť.

\* Spotreba energie pri zapnutom stave je meraná testovacím štandardom ENERGY STAR®.

\*\* V prípade vstupu USB-C sa môže spotreba napájania v režime Spánok líšiť, v závislosti od pripojeného zariadenia.

\*\* Monitor prejde po pár minútach neaktivity do Módu spánku (Max 5 minút).

#### **Režim výrobných nastavení (predvolený režim, PC)**

**DisplayPort / USB-C**

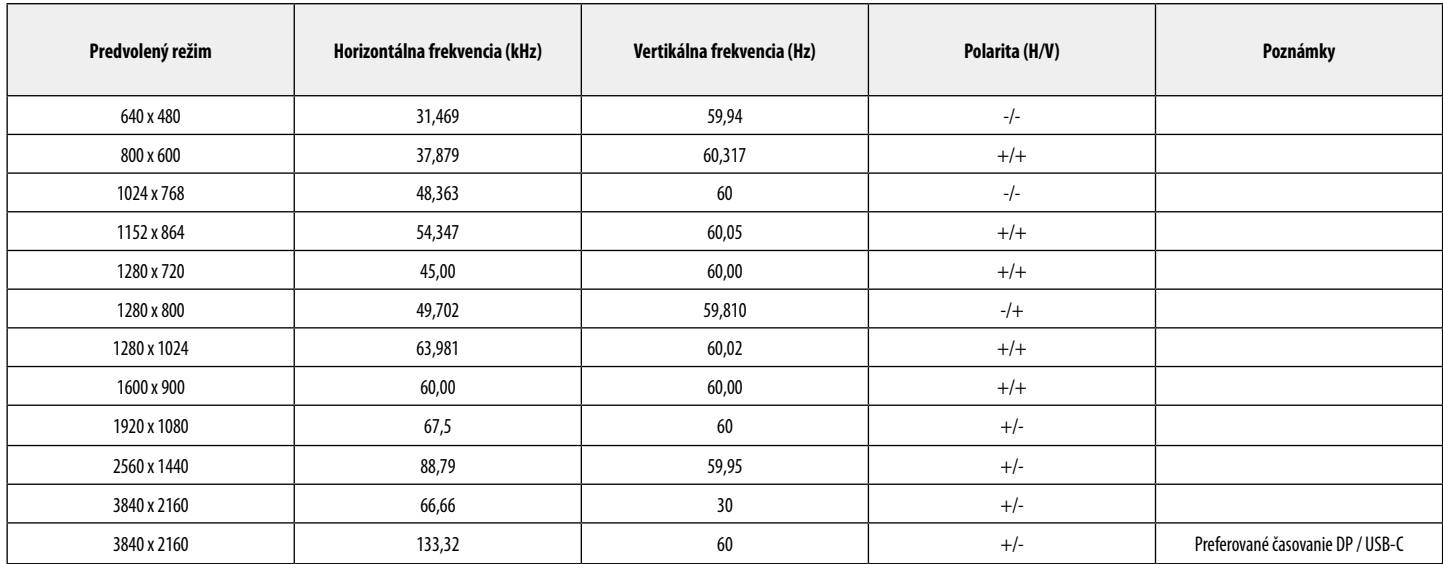

#### **HDMI**

**SLOVENČINA** 

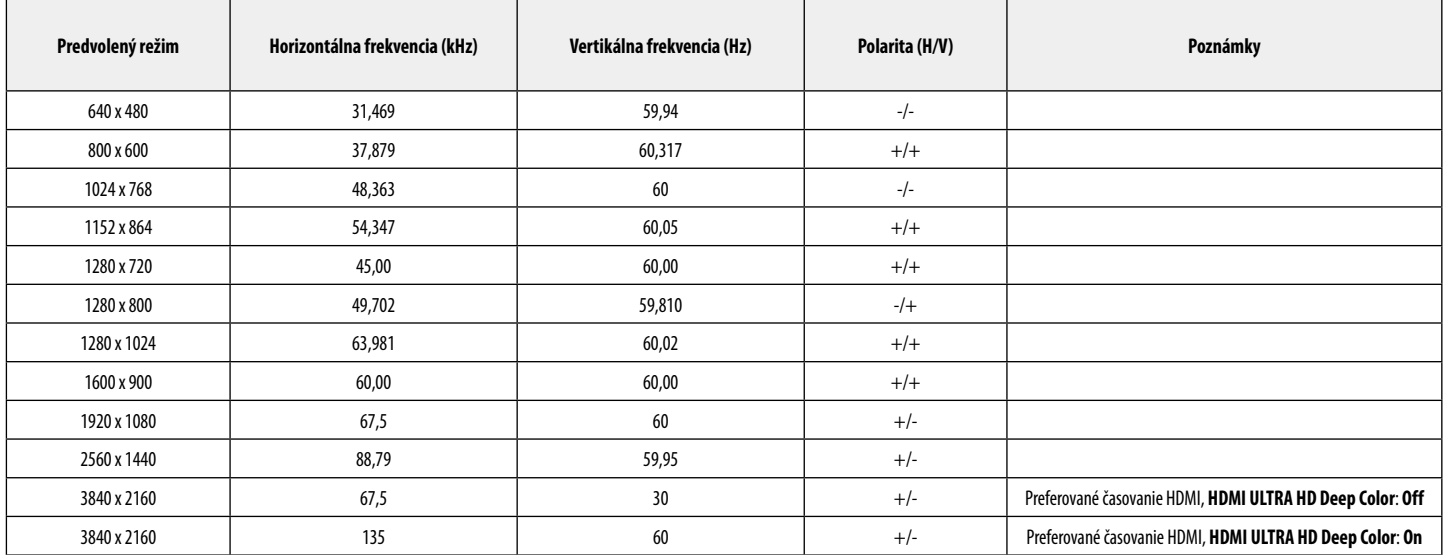

## **Časovanie HDMI (Video)**

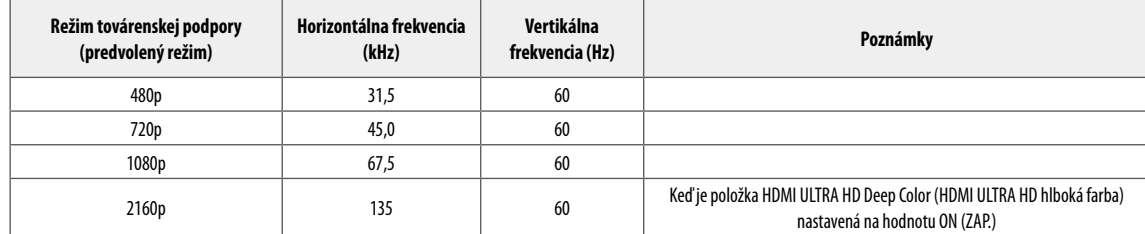

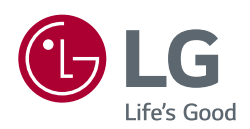

Model a výrobné číslo výrobku sú umiestnené na zadnej strane a na jednej strane výrobku. Nahrajte je nižšie v prípade, že budete potrebovať servis.

Model **Executive Contract Contract Contract Contract Contract Contract Contract Contract Contract Contract Contract Contract Contract Contract Contract Contract Contract Contract Contract Contract Contract Contract Contrac** 

Sériové č.

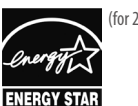

(for 27BL85U,27BN85U)

#### This Product qualifies for ENERGY STAR®

Changing the factory default configuration and settings or enabling certain optional features and functionalities may increase energy consumption beyond the limits required for ENERGY STAR® certification.

Refer to ENERGYSTAR.gov for more information on the ENERGY STAR® program.